# Пульт ДУ

#### Примечание.

*1). Изображение представлено только для справки.*

*2). Внешний вид, кнопки и функции пульта ДУ могут различаться для разных регионов или моделей.*

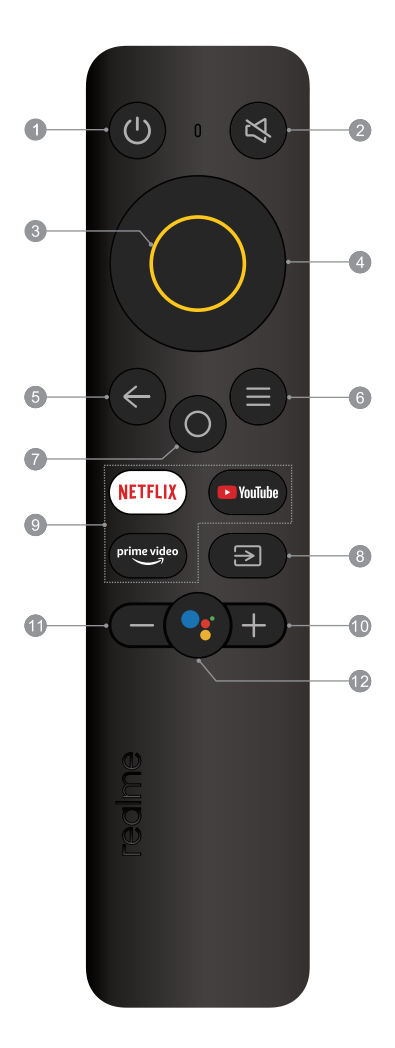

### 1. ПИТАНИЕ  $( () )$

включение ТВ или переход в режим ожидания. 2. ОТКЛ.  $3$ вук ( $\mathbb{N}$ )

отключение или включение звука ТВ.

#### 3. OK

подтверждение, ввод или запуск выбранного элемента меню, либо отображение списка «Быстрой кнопки».

4. Кнопки навигации (ВВЕРХ/ВНИЗ/ВЛЕВО/ВПРАВО) навигация по меню и выбор необходимого

содержимого.

5. НАЗАД $(\leftarrow)$ 

возврат на верхний уровень или закрытие текущего экрана.

 $6.$  МЕНЮ  $($   $\equiv$ )

доступ к меню быстрых настроек.

 $7$  ДОМОЙ ( $O$ )

переход на домашнюю страницу.

 $B.$  ИСТОЧНИК  $(\overline{P})$ 

выбор источника для входа.

9. Кнопки приложения

доступ к определенным приложениям напрямую и быстро.

10 и 11. Увеличение/уменьшение громкости  $(+/-)$ изменение громкости звука.

12. МИКРОФОН ( $\bigcirc$ )

начало использования голосовой функции ближнего поля.

## Голосовая функция

**■** Голосовая функция ближнего поля

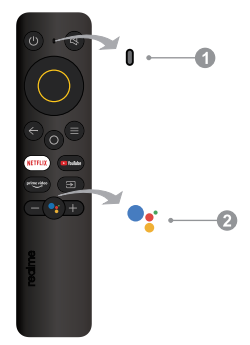

#### 1. Микрофон ближнего поля

Микрофон голосовой функции ближнего поля. Во время использования голосовой функции ближнего поля лучше всего держать рот на расстоянии не более 5 сантиметров от микрофона ближнего поля.

2. Кнопка микрофона голосовой функции ближнего поля

Нажмите, чтобы начать использовать голосовую функцию ближнего поля. Нажать кнопку микрофона и использовать голосовую функцию ближнего поля можно только после успешного подключения ТВ к сети, сопряжения Bluetooth пульта ДУ с телевизором и входа в учетную запись Google.

#### < Выполните сопряжение Bluetooth пульта ДУ с вашим ТВ >

Перед использованием голосовой функции ближнего поля выполните сопряжение поставляемого в комплекте пульта ДУ с Android ТВ. Сопряжение можно выполнить в первом шаге интерфейса «Первоначальная настройка» или меню «Настройки».

Выполните следующие шаги в настройках для сопряжения пульта ДУ:

- 1. Выберите «ДОМОЙ → Настройки → Пульты и аксессуары».
- 2. Нажмите кнопки ОК и ДОМОЙ одновременно и удерживайте, пока в интерфейсе поиска ТВ не отобразится название вашего Bluetooth пульта ДУ.
- 3. Нажмите кнопку ОК для начала сопряжения.
- 4. После успешного сопряжения на экране отобразится сообщение «Сопряжение установлено».